# EF7542F-32F ユーザーズガイド

株式会社 彗星電子システム 第 3 版 2010 年 4 月 発行

## 1.概要

EF7542F-32Fは、EFP-I本体に装着して使用するEFP-I本体専用パラレル書込みユニット です。

EF7542F-32Fを使用することにより、ルネサスエレクトロニクス製7542グループのフラッシュ メモリ内蔵MCUへの書込み、読出しができます。

またEF7542F-32Fには32ピン0.8mmピッチQFP (32P6U-A)用ICソケットを実装 しています。

図1. 1にEF7542F-32Fの外形図を示します。

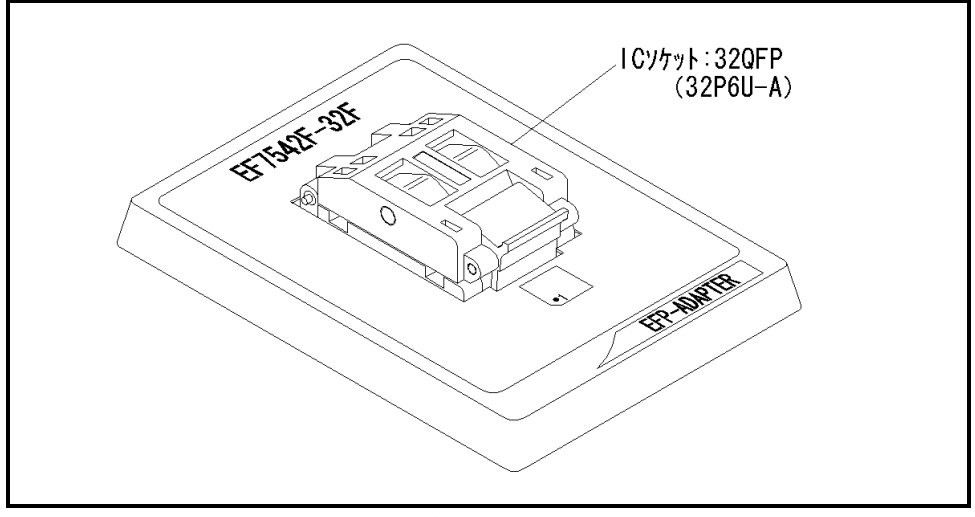

図1. 1 EF7542F-32F外形図

#### 2.MCUの挿入方向

MCUを挿入するときは、EF7542F-32FのICソケットの1番ピンとMCUの1番ピンを 合わせて挿入してください。誤挿入はMCUに致命的な破損を引き起こしますので、十分ご注意ください。 図2. 1にMCUの挿入方向を示します。

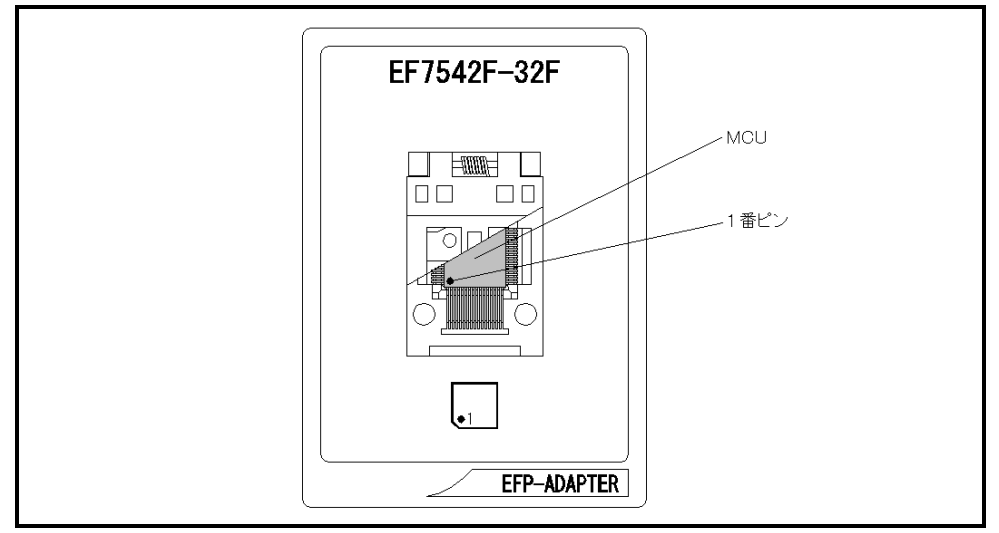

図2.1 MCUの挿入方向

### 3.対応MCU一覧

表3. 1にEF7542F-32Fの対応MCU一覧表を示します。

表 3. 1 EF7542F-32F対応MCU一覧表

| MCU $\frac{1}{2}$                                                                                                    | <b>メモリタイプ</b> | 対応 MCU 名称  | プログラムメモリエリア       |
|----------------------------------------------------------------------------------------------------|---------------|------------|-------------------|
| M37542F8 (BOOT)                                                                                                    |               |            | $E000h\in FFFFh$  |
| M37542F8 (DATA)                                                                                                    | フラッシュメモリ      | M37542F8GP | $7000h\sim$ 7FFFh |
| M37542F8 (NORMAL)                                                                                                    |               |            | $8000h\in$ FFFFh  |
| [備 考]<br>EF7542F-32Fを使用する場合、下記の環境にてご使用ください。<br><efp-i本体><br/>Monitor<br/>Version<br/>: Ver. 3, 00, 66 以上<br/><efp-1m 本体=""><br/>: Ver. 3.0A.66 以上<br/>Version<br/>Monitor<br/>&lt;コントロールソフトウェア&gt;<br/>:Ver. 1. 20. 42 以上<br/>WinEfpRE<br/>Version</efp-1m></efp-i本体> |               |            |                   |

## 4.MCUユニットの清掃

 MCUユニット上のICソケットの接触不良を防止するために使用回数に応じて、定期的にICソケット 内の接触ピンをブラシ等で清掃ください。

### 5.Erase(イレーズ)

 イレーズコマンド内のイレーズタイプパラメータでブロック消去および、全ブロックの一括消去が行え ます。イレーズコマンドのパラメータ入力ダイアログを図5.1に示します。

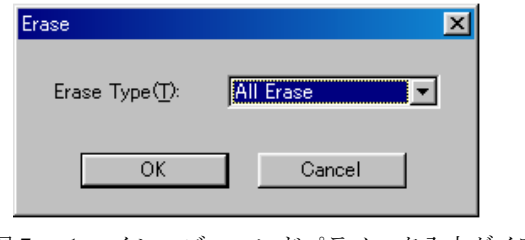

図5. 1 イレーズコマンドパラメータ入力ダイアログ

1)Erase Type(イレーズタイプ)

 イレーズタイプパラメータ表示領域右側のドロップダウンリスト(下矢印をマウスでクリックすると 表示)内にはAll Eraseおよび各ブロックのアドレス領域 (xxxxxxxh~xxxxxxh)が表示されま すので消去形式を選択してください。

2) OKボタン

イレーズコマンドを実行します。

 3)Cancelボタン コマンドを中止します。